# ةمظنألا ىلع ددعتملا ثبلا :x7. ASA/PIX لاثم ىلع لسرملا عم ASA/PIX ةيساسألا يجراخلا نيوكتلا Ï

### المحتويات

[المقدمة](#page-0-0) [المتطلبات الأساسية](#page-0-1) [المتطلبات](#page-0-2) [المكونات المستخدمة](#page-0-3) [الاصطلاحات](#page-1-0) [معلومات أساسية](#page-1-1) [التكوين](#page-1-2) <mark>[الرسم التخطيطي للشبكة](#page-1-3)</mark> [التكوين](#page-2-0) [التحقق من الصحة](#page-4-0) [استكشاف الأخطاء وإصلاحها](#page-5-0) [إجراء استكشاف الأخطاء وإصلاحها](#page-5-1) [أخطاء معروفة](#page-7-0) [معلومات ذات صلة](#page-7-1)

### <span id="page-0-0"></span>المقدمة

يقدم هذا المستند نموذجا لتكوين البث المتعدد على جهاز الأمان القابل للتكيف (ASA (من Cisco و/أو جهاز الأمان PIX الذي يشغل الإصدار .7x. في هذا المثال، يتواجد مرسل البث المتعدد في الخارج من جهاز الأمان وتحاول الأجهزة المضيفة الموجودة بالداخل تلقي حركة مرور البث المتعدد. ترسل الأجهزة المضيفة تقارير IGMP للإبلاغ عن عضوية المجموعة، ويستخدم جدار الحماية الوضع المتناثر للبث المتعدد المستقل عن البروتوكول (PIM (كبروتوكول توجيه البث المتعدد الديناميكي إلى موجه البث الأولي، والذي يتواجد خلفه مصدر الدفق.

ملاحظة: لا يدعم FWSM/ASA الشبكة الفرعية x.x.x/8.232 كرقم مجموعة نظرا لأنه محجوز ل ASA SSM. لذلك لا يسمح ASA/FWSM باستخدام هذه الشبكة الفرعية أو تمريرها ولا يتم إنشاء المسار. غير أنه، ما يزال يمكنك تمرير حركة مرور البث المتعدد هذه من خلال FWSM/ASA إذا قمت بتغليفها في نفق GRE.

### <span id="page-0-1"></span>المتطلبات الأساسية

#### <span id="page-0-2"></span>المتطلبات

جهاز أمان PIX Cisco أو ASA الذي يشغل الإصدار 7.0 أو 7.1 أو 7.2 من البرنامج.

<span id="page-0-3"></span>المكونات المستخدمة

تستند المعلومات الواردة في هذا المستند إلى جدار حماية Cisco PIX أو Cisco ASA يشغل الإصدار x.7.

تم إنشاء المعلومات الواردة في هذا المستند من الأجهزة الموجودة في بيئة معملية خاصة. بدأت جميع الأجهزة المُستخدمة في هذا المستند بتكوين ممسوح (افتراضي). إذا كانت شبكتك مباشرة، فتأكد من فهمك للتأثير المحتمل لأي أمر.

#### <span id="page-1-0"></span>الاصطلاحات

راجع [اصطلاحات تلميحات Cisco التقنية للحصول على مزيد من المعلومات حول اصطلاحات المستندات.](//www.cisco.com/en/US/tech/tk801/tk36/technologies_tech_note09186a0080121ac5.shtml)

## <span id="page-1-1"></span>معلومات أساسية

يقدم x7. ASA/PIX وضع PIM المتناثر الكامل والدعم ثنائي الإتجاه للتوجيه الديناميكي للبث المتعدد من خلال جدار الحماية. وضع PIM المكثف غير مدعوم. لا يزال برنامج x.7 يدعم البث المتعدد القديم 'stub-mode' حيث يكون جدار الحماية مجرد وكيل IGMP بين الواجهات كما كان مدعوما في PIX، الإصدار .6x.

هذه الكشوف صحيحة ل multicast حركة مرور من خلال جدار الحماية:

- إذا تم تطبيق قائمة الوصول على الواجهة التي يتم فيها إستلام حركة مرور البث المتعدد، فيجب على قائمة التحكم في الوصول (ACL (السماح بحركة المرور بشكل صريح. إذا لم يتم تطبيق أي قائمة وصول على الواجهة، فإن إدخال قائمة التحكم في الوصول (ACL) الصريح الذي يسمح بحركة مرور البث المتعدد غير ضروري.
	- تخضع حزم بيانات البث المتعدد دائما للتحقق من إعادة توجيه المسار العكسي لجدار الحماية، بغض النظر عما إذا كان الأمر reverse-path forward check تم تكوينه على الواجهة أم لا. لذلك، إذا لم يكن هناك مسار على الواجهة التي تم إستلام الحزمة عليها إلى مصدر حزمة البث المتعدد، حينئذ يتم إسقاط الحزمة.
		- إذا لم يكن هناك مسار على الواجهة مرة أخرى إلى مصدر حزم البث المتعدد، فاستخدم الأمر mroute لتوجيه جدار الحماية إلى عدم إسقاط الحزم.

### <span id="page-1-2"></span>التكوين

في هذا القسم، تُقدّم لك معلومات تكوين الميزات الموضحة في هذا المستند.

ملاحظة: أستخدم [أداة بحث الأوامر](//tools.cisco.com/Support/CLILookup/cltSearchAction.do) (للعملاء [المسجلين](//tools.cisco.com/RPF/register/register.do) فقط) للحصول على مزيد من المعلومات حول الأوامر المستخدمة في هذا القسم.

#### <span id="page-1-3"></span>الرسم التخطيطي للشبكة

يستخدم هذا المستند إعداد الشبكة التالي.

يتم مصدر حركة مرور البث المتعدد من 192.168.1.2 ويستخدم حزم UDP على المنفذ 1234 الموجهة إلى المجموعة .224.1.2.3

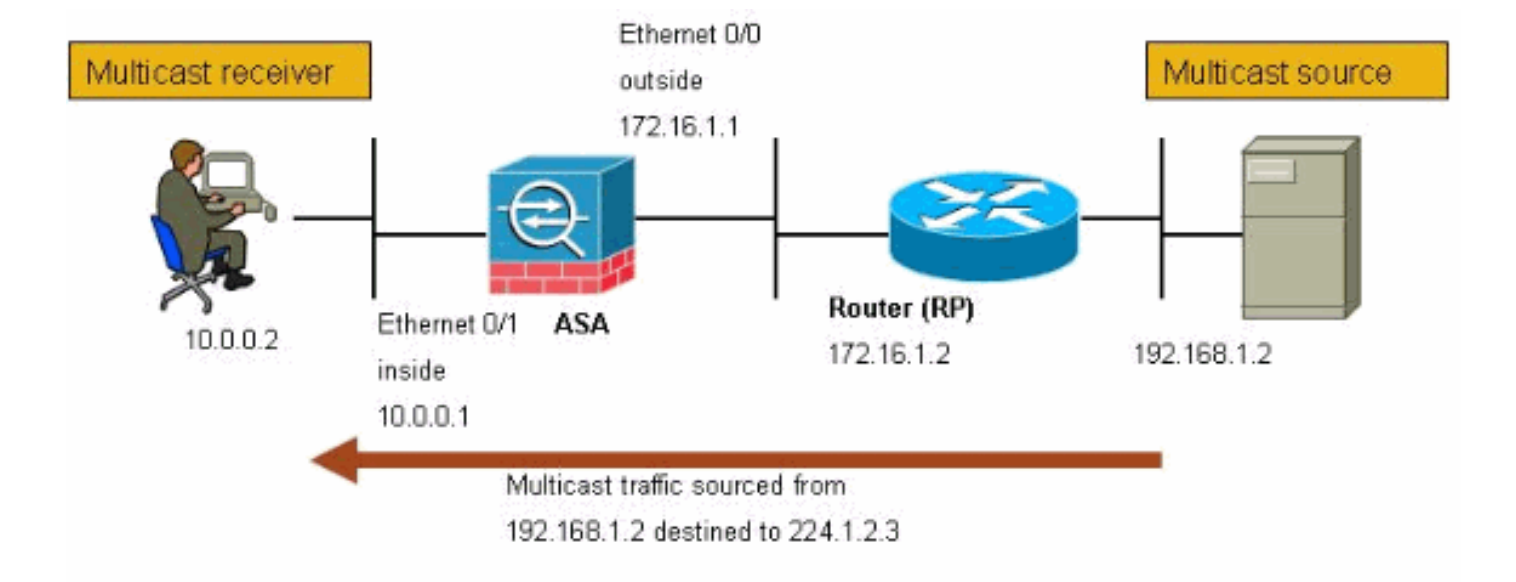

### <span id="page-2-0"></span>التكوين

يستعمل هذا وثيقة هذا تشكيل:

#### جدار حماية PIX Cisco أو ASA الذي يشغل الإصدار .7x maui-soho-01#**show running-config** (SA Version 7.1(2 ! hostname ciscoasa enable password 8Ry2YjIyt7RRXU24 encrypted *The* **multicast-routing** command enables IGMP and PIM *---!* .!--- on all interfaces of the firewall multicast-routing names ! interface Ethernet0/0 nameif outside security-level 0 ip address 172.16.1.1 255.255.255.0 ! interface Ethernet0/1 nameif inside security-level 100 ip address 10.0.0.1 255.255.255.0 ! interface Ethernet0/2 no nameif no security-level no ip address ! interface Ethernet0/3 shutdown no nameif no security-level no ip address ! interface Management0/0

shutdown no nameif no security-level no ip address ! passwd 2KFQnbNIdI.2KYOU encrypted *The rendezvous point address must be defined in the ---! !--- configuration in order for PIM to function correctly.* pim rp-address 172.16.1.2 boot system disk0:/asa712-k8.bin ftp mode passive *!--- It is necessary to permit the multicast traffic with an !-- access-list entry.* **access-list outside\_access\_inbound extended permit ip any host 224.1.2.3** pager lines 24 logging enable logging buffered debugging mtu outside 1500 mtu inside 1500 no failover *The access-list that permits the multicast traffic ---! is applied !--- inbound on the outside interface.* access-group outside\_access\_inbound in interface outside *!--- This* **mroute** entry specifies that the multicast sender !--- 192.168.1.2 is off the outside interface. In this example !--- the **mroute** entry is necessary since the firewall has no route to !--- the 192.168.1.2 host on the outside interface. Otherwise, this !--- entry is .not necessary mroute 192.168.1.2 255.255.255.255 outside icmp permit any outside asdm image disk0:/asdm521.bin no asdm history enable arp timeout 14400 timeout xlate 3:00:00 timeout conn 1:00:00 half-closed 0:10:00 udp 0:02:00 icmp 0:00:02 timeout sunrpc 0:10:00 h323 0:05:00 h225 1:00:00 mgcp 0:05:00 timeout mgcp-pat 0:05:00 sip 0:30:00 sip\_media 0:02:00 timeout uauth 0:05:00 absolute no snmp-server location no snmp-server contact snmp-server enable traps snmp authentication linkup linkdown coldstart telnet timeout 5 ssh timeout 5 console timeout 0 ! class-map inspection\_default match default-inspection-traffic ! ! policy-map global\_policy class inspection\_default inspect ftp inspect h323 h225 inspect h323 ras inspect rsh inspect rtsp inspect esmtp inspect sqlnet inspect skinny

```
inspect sunrpc 
                     inspect xdmcp 
                        inspect sip 
                   inspect netbios 
                       inspect tftp 
                                     !
service-policy global_policy global
                                     !
                                   end
```
### <span id="page-4-0"></span>التحقق من الصحة

استخدم هذا القسم لتأكيد عمل التكوين بشكل صحيح.

تدعم <u>اداة مترجم الإخراج (للعملاءالمسجلين فقط) بعض اوامر</u> show. استخدم اداة مترجم الإخراج (OIT) لعرض تحليل مُخرَج الأمر show .

• show mroute— يعرض جدول توجيه البث المتعدد ل IPv4. ciscoasa#**show mroute** Multicast Routing Table ,Flags: D - Dense, S - Sparse, B - Bidir Group, s - SSM Group ,C - Connected, L - Local, I - Received Source Specific Host Report ,P - Pruned, R - RP-bit set, F - Register flag, T - SPT-bit set J - Join SPT Timers: Uptime/Expires Interface state: Interface, State *Here you see the* **mroute** entry for the shared tree. Notice that the !--- incoming *---!* .interface specifies **outside** and that the outgoing interface !--- list specifies **inside** never, RP 172.16.1.2, flags: SCJ/00:00:12 ,(224.1.2.3 ,\*) Incoming interface: outside RPF nbr: 172.16.1.2 :Outgoing interface list inside, Forward, 00:00:12/never .*Here is the source specific tree for the* **mroute** entry *---!* flags: SJ ,00:00:12/00:03:17 ,(224.1.2.3 ,192.168.1.2) Incoming interface: outside RPF nbr: 0.0.0.0 Immediate Outgoing interface list: Null • show conn— يعرض حالة الاتصال لنوع الاتصال المعين. *A connection is built through the firewall for the multicast stream. !--- In this case ---! the stream is sourced from the sender IP and destined !--- to the multicast group.* ciscoasa#**show conn** in use, 12 most used 10

- UDP out 192.168.1.2:51882 in 224.1.2.3:1234 idle 0:00:00 flags #ciscoasa

إظهار جار PIM—يعرض الإدخالات في جدول PIM المجاور.

*When you use PIM, the neighbor devices should be seen with the !---* **show pim neighbor** *---!* .command

ciscoasa#**show pim neighbor**

Neighbor Address Interface Uptime Expires DR pri Bidir

●

### <span id="page-5-0"></span>استكشاف الأخطاء وإصلاحها

يوفر هذا القسم معلومات يمكنك استخدامها لاستكشاف أخطاء التكوين وإصلاحها.

<span id="page-5-1"></span>إجراء استكشاف الأخطاء وإصلاحها

اتبع هذه التعليمات لاستكشاف أخطاء عملية التكوين لديك وإصلاحها.

تدعم <u>[أداة مترجم الإخراج \(](https://www.cisco.com/cgi-bin/Support/OutputInterpreter/home.pl)[للعملاءالمسجلين فقط\) بعض أوامر](//tools.cisco.com/RPF/register/register.do)</u> show. استخدم أداة مترجم الإخراج (OIT) لعرض تحليل مُخرَج الأمر show .

ملاحظة: ارجع إلى [معلومات مهمة حول أوامر التصحيح](//www.cisco.com/en/US/tech/tk801/tk379/technologies_tech_note09186a008017874c.shtml) قبل إستخدام أوامر debug.

إذا كانت أجهزة إستقبال البث المتعدد متصلة مباشرة بداخل جدار الحماية، فإنها ترسل تقارير IGMP لتلقي تدفق .1 البث المتعدد. أستخدم الأمر show igmp traffic للتحقق من إستلامك تقارير IGMP من الداخل. ciscoasa#**show igmp traffic**

> IGMP Traffic Counters Elapsed time since counters cleared: 04:11:08

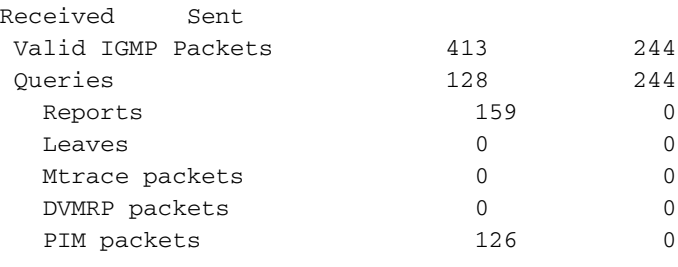

:Errors

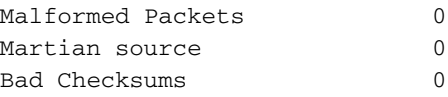

#ciscoasa

يمكن لجدار الحماية عرض معلومات اكثر تفصيلا حول بيانات IGMP باستخدام الأمر debug igmp.في هذه 2. الحالة، يتم تمكين تصحيح الأخطاء ويرسل المضيف 10.0.0.2 تقرير IGMP للمجموعة .224.1.2.3

> *Enable IGMP debugging.* ciscoasa#**debug igmp** *---!* IGMP debugging is on ciscoasa# IGMP: Received v2 Report on inside from 10.0.0.2 for 224.1.2.3 IGMP: group\_db: add new group 224.1.2.3 on inside IGMP: MRIB updated (\*,224.1.2.3) : Success IGMP: Switching to EXCLUDE mode for 224.1.2.3 on inside IGMP: Updating EXCLUDE group timer for 224.1.2.3

> > #ciscoasa *Disable IGMP debugging* ciscoasa#**un all** *---!*

تحقق من أن جدار الحماية يحتوي على جيران PIM صالحين ومن أن جدار الحماية يرسل ويستلم معلومات .3الانضمام/النسخ. ciscoasa#**show pim neigh**

Neighbor Address Interface Uptime Expires DR pri Bidir

ciscoasa#**show pim traffic**

PIM Traffic Counters Elapsed time since counters cleared: 04:27:11

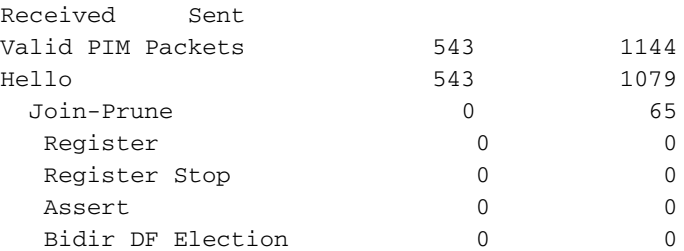

:Errors

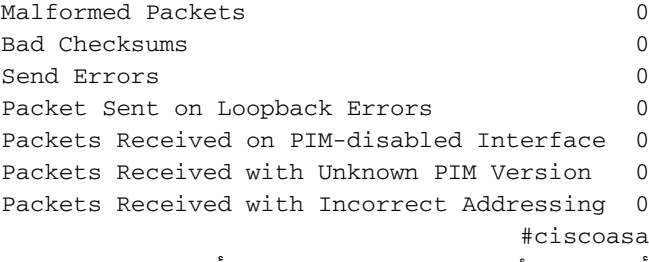

4. استخدم الأمر **capture** للتحقق من ان الواجهة الخارجية تتلقى حزم البث المتعدد للمجموعة. ciscoasa#**configure terminal**

*Create an access-list that is only used !--- to flag the packets to capture. ---!* ciscoasa(config)#**access-list captureacl permit ip any host 224.1.2.3**

*Define the capture named capout, bind it to the outside interface, and !--- specify to ---! only capture packets that match the access-list captureacl.* ciscoasa(config)#**capture capout interface outside access-list captureacl**

*Repeat for the inside interface.* ciscoasa(config)#**capture capin interface inside** *---!* **access-list captureacl**

*View the contents of the capture on the outside. This verifies that the !--- packets ---! are seen on the outside interface* ciscoasa(config)#**show capture capout**

packets captured 138

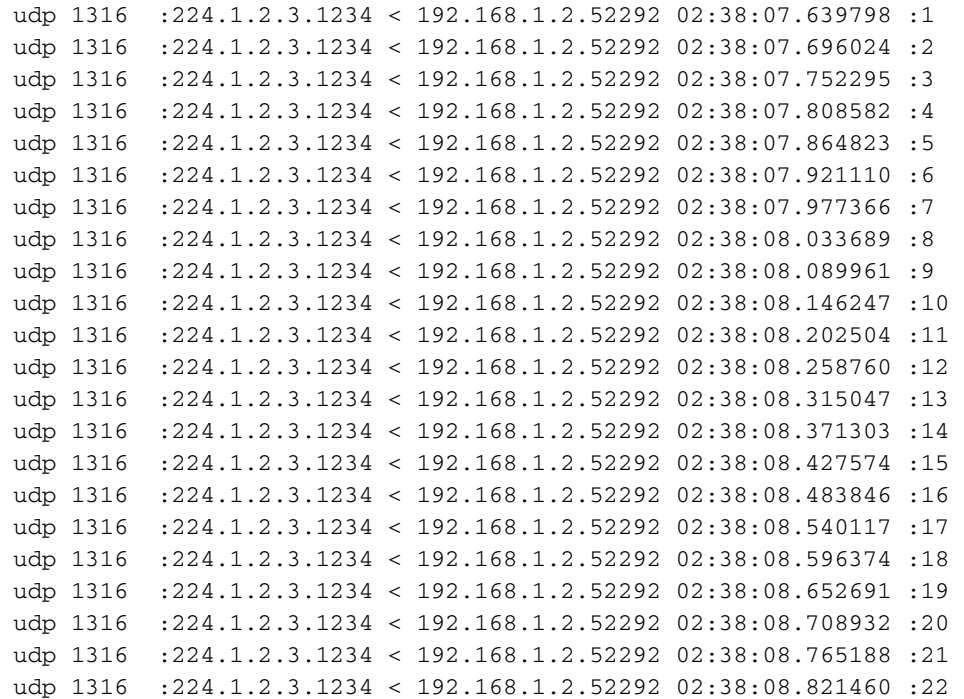

udp 1316 :224.1.2.3.1234 < 192.168.1.2.52292 02:38:08.877746 :23 udp 1316 :224.1.2.3.1234 < 192.168.1.2.52292 02:38:08.934018 :24

*Here you see the packets forwarded out the inside !--- interface towards the clients. ---!* ciscoasa(config)#**show capture capin**

packets captured 89

```
udp 1316 :224.1.2.3.1234 < 192.168.1.2.52292 02:38:12.873123 :1 
udp 1316 :224.1.2.3.1234 < 192.168.1.2.52292 02:38:12.929380 :2 
udp 1316 :224.1.2.3.1234 < 192.168.1.2.52292 02:38:12.985621 :3 
udp 1316 :224.1.2.3.1234 < 192.168.1.2.52292 02:38:13.041898 :4 
udp 1316 :224.1.2.3.1234 < 192.168.1.2.52292 02:38:13.098169 :5 
udp 1316 :224.1.2.3.1234 < 192.168.1.2.52292 02:38:13.154471 :6 
udp 1316 :224.1.2.3.1234 < 192.168.1.2.52292 02:38:13.210743 :7 
udp 1316 :224.1.2.3.1234 < 192.168.1.2.52292 02:38:13.266999 :8 
udp 1316 :224.1.2.3.1234 < 192.168.1.2.52292 02:38:13.323255 :9 
udp 1316 :224.1.2.3.1234 < 192.168.1.2.52292 02:38:13.379542 :10 
udp 1316 :224.1.2.3.1234 < 192.168.1.2.52292 02:38:13.435768 :11 
udp 1316 :224.1.2.3.1234 < 192.168.1.2.52292 02:38:13.492070 :12 
udp 1316 :224.1.2.3.1234 < 192.168.1.2.52292 02:38:13.548342 :13 
udp 1316 :224.1.2.3.1234 < 192.168.1.2.52292 02:38:13.604598 :14 
udp 1316 :224.1.2.3.1234 < 192.168.1.2.52292 02:38:13.660900 :15 
udp 1316 :224.1.2.3.1234 < 192.168.1.2.52292 02:38:13.717141 :16 
udp 1316 :224.1.2.3.1234 < 192.168.1.2.52292 02:38:13.773489 :17 
udp 1316 :224.1.2.3.1234 < 192.168.1.2.52292 02:38:13.829699 :18 
udp 1316 :224.1.2.3.1234 < 192.168.1.2.52292 02:38:13.885986 :19 
udp 1316 :224.1.2.3.1234 < 192.168.1.2.52292 02:38:13.942227 :20 
udp 1316 :224.1.2.3.1234 < 192.168.1.2.52292 02:38:13.998483 :21 
udp 1316 :224.1.2.3.1234 < 192.168.1.2.52292 02:38:14.054852 :22 
udp 1316 :224.1.2.3.1234 < 192.168.1.2.52292 02:38:14.111108 :23 
udp 1316 :224.1.2.3.1234 < 192.168.1.2.52292 02:38:14.167365 :24 
                                                  #(ciscoasa(config
```
*Remove the capture from the memory of the firewall.* ciscoasa(config)#**no capture** *---!* **capout**

#### <span id="page-7-0"></span>أخطاء معروفة

معرف تصحيح الأخطاء من 313<u>633Csco CSCse ([العملاء المسجلون](//tools.cisco.com/RPF/register/register.do)</u> فقط) — منافذ ASA 4GE-SSM Gig تقوم بإسقاط وصلات IGMP بصمت.

- العرض— عند تثبيت وحدة 4GE-SSM في ASA وتكوين التوجيه متعدد البث مع IGMP على الواجهات، يتم إسقاط وصلات IGMP على واجهات وحدة 4GE-SSM.
	- الشروط—لا يتم إسقاط وصلات IGMP على واجهات Gig المدمجة ل ASA.
		- الحل البديل—لتوجيه البث المتعدد، أستخدم منافذ واجهة Gig المدمجة.
			- ثابتة في الإصدارات 7.0(6) و 7.1(2)18 و 7.2(1)11

### <span id="page-7-1"></span>معلومات ذات صلة

- [دعم جهاز الأمان القابل للتكيف Series 5500 ASA من Cisco](//www.cisco.com/en/US/products/ps6120/tsd_products_support_series_home.html?referring_site=bodynav)
- [Cisco PIX 500 Series Security Appliances الأمان أجهزة دعم](//www.cisco.com/en/US/products/hw/vpndevc/ps2030/tsd_products_support_eol_series_home.html?referring_site=bodynav)
	- [الدعم التقني والمستندات Systems Cisco](//www.cisco.com/cisco/web/support/index.html?referring_site=bodynav)

ةمجرتلا هذه لوح

ةي الآلال تاين تان تان تان ان الماساب دنت الأمانية عام الثانية التالية تم ملابات أولان أعيمته من معت $\cup$  معدد عامل من من ميدة تاريما $\cup$ والم ميدين في عيمرية أن على مي امك ققيقا الأفال المعان المعالم في الأقال في الأفاق التي توكير المالم الما Cisco يلخت .فرتحم مجرتم اهمدقي يتلا ةيفارتحالا ةمجرتلا عم لاحلا وه ىل| اًمئاد عوجرلاب يصوُتو تامجرتلl مذه ققد نع امتيلوئسم Systems ارامستناه انالانهاني إنهاني للسابلة طربة متوقيا.